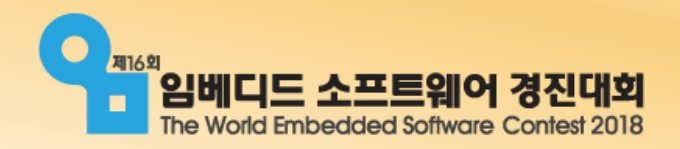

# 주니어 임베디드SW 챌린저

-3차 기술 지원 교육-

2018. 08. 18

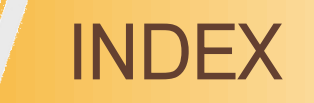

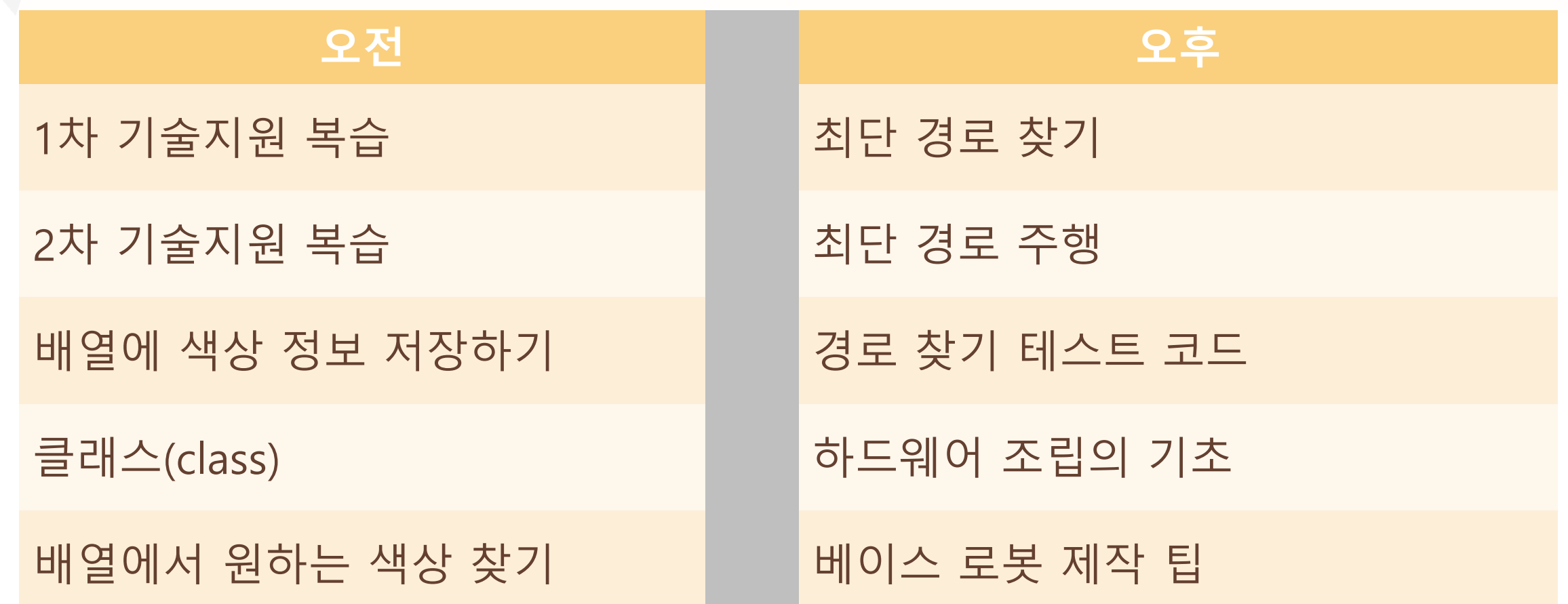

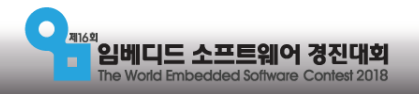

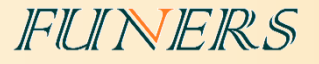

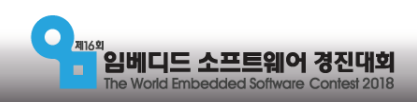

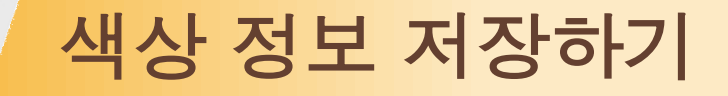

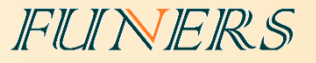

# •2차 배열을 사용하여 저장

• (x, y)의 형태로 위치의 특정이 가능

# •안쪽과 바깥쪽의 두가지 정보를 저장해야 한다.

• 2개의 2차 배열을 만들어서 각각 저장

- 튜플을 이용해 배열 한 칸을 (바깥 색상, 안쪽 색상)으로 저장
- 두 자리 수를 이용하여 10의 자리는 바깥쪽 1의 자리는 안쪽 색상으로 표현
- 색상 정보를 가지는 클래스를 만들어 배열의 각 칸에 저장

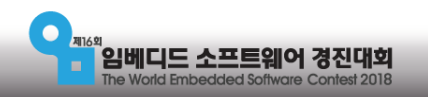

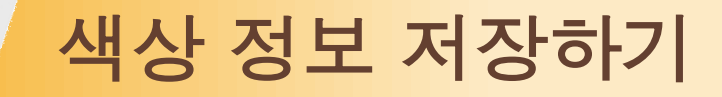

#### • 2개의 배열

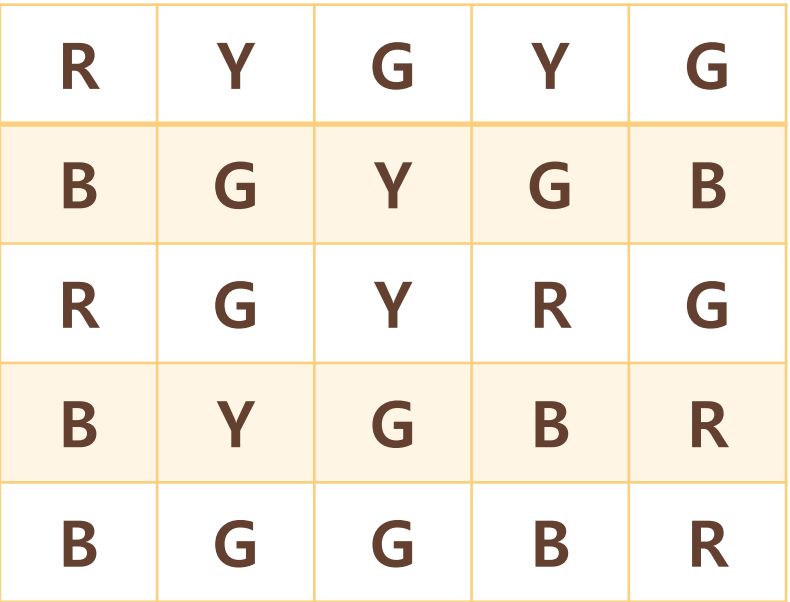

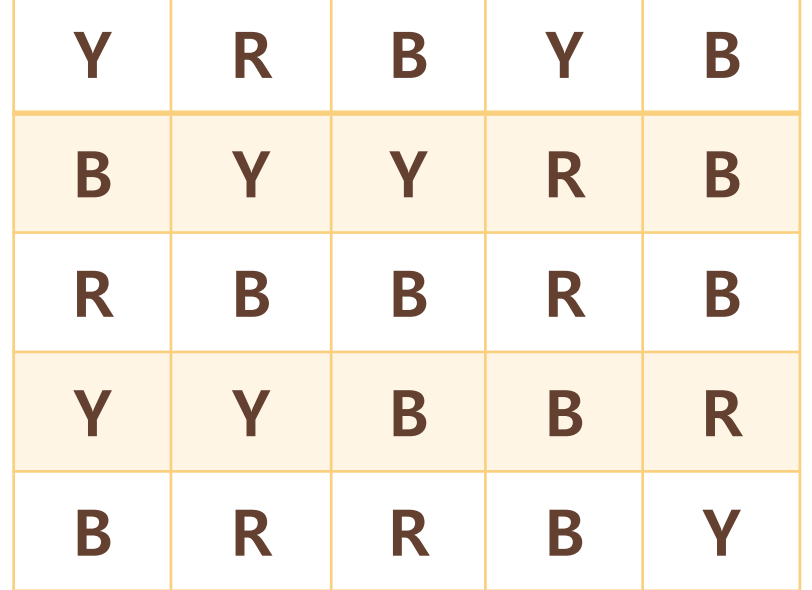

바깥 색상 기대 기대 기대 이 대표 이 대표 이 아쪽 색상

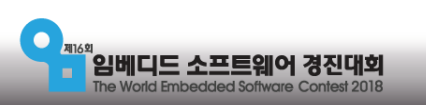

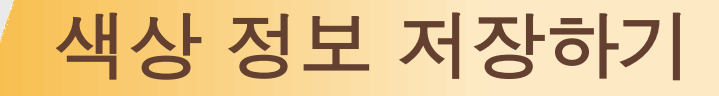

 $\bullet$  튜플 배열

# (바깥 색상, 안쪽 색상)

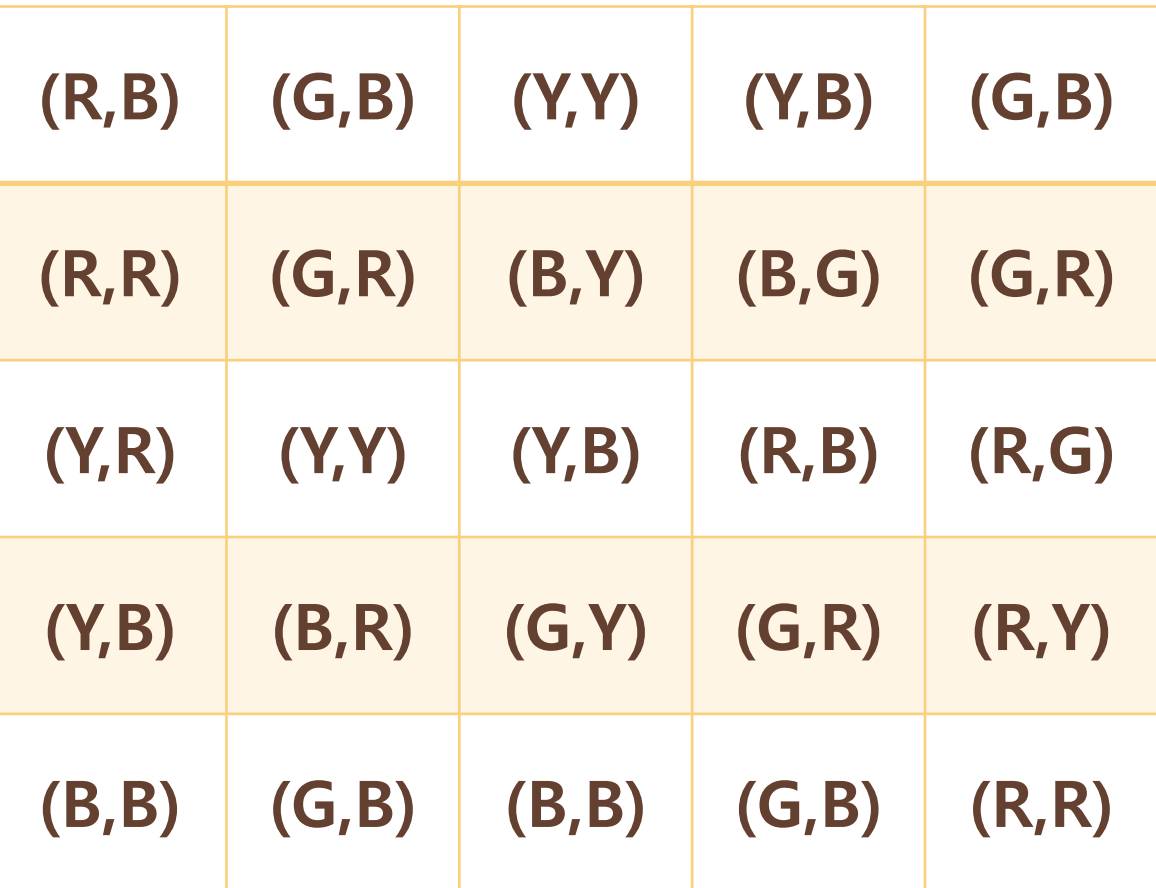

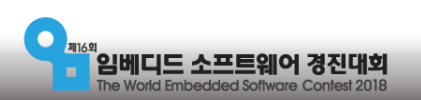

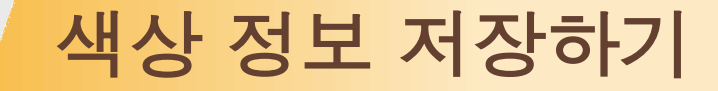

• 두 자리 수 숫자 배열

1 – 빨강 2 – 파랑 3 – 노랑 4 – 초록

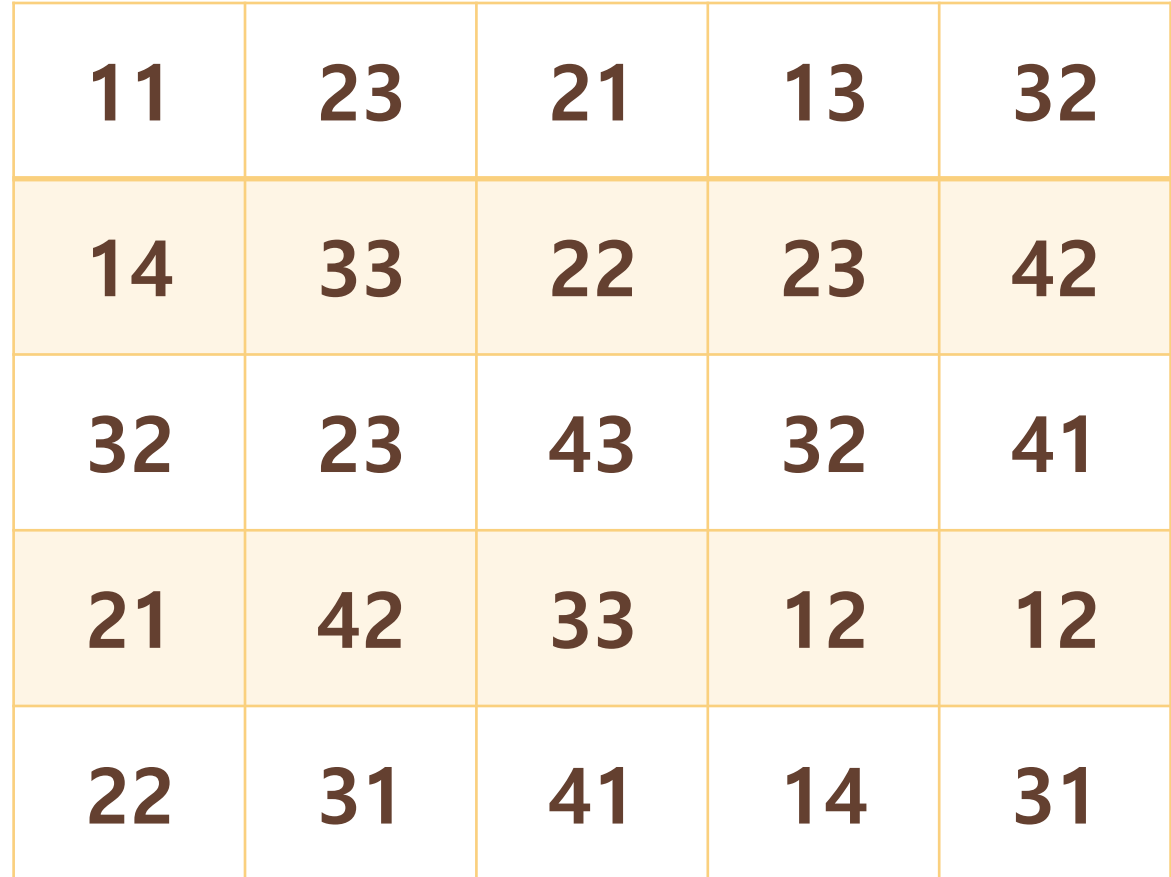

FUNERS

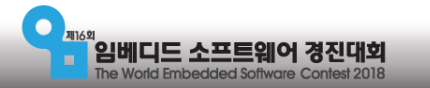

FUNERS

• 두 자리 수 숫자 배열

클래스 Store 안쪽색상 바깥색상

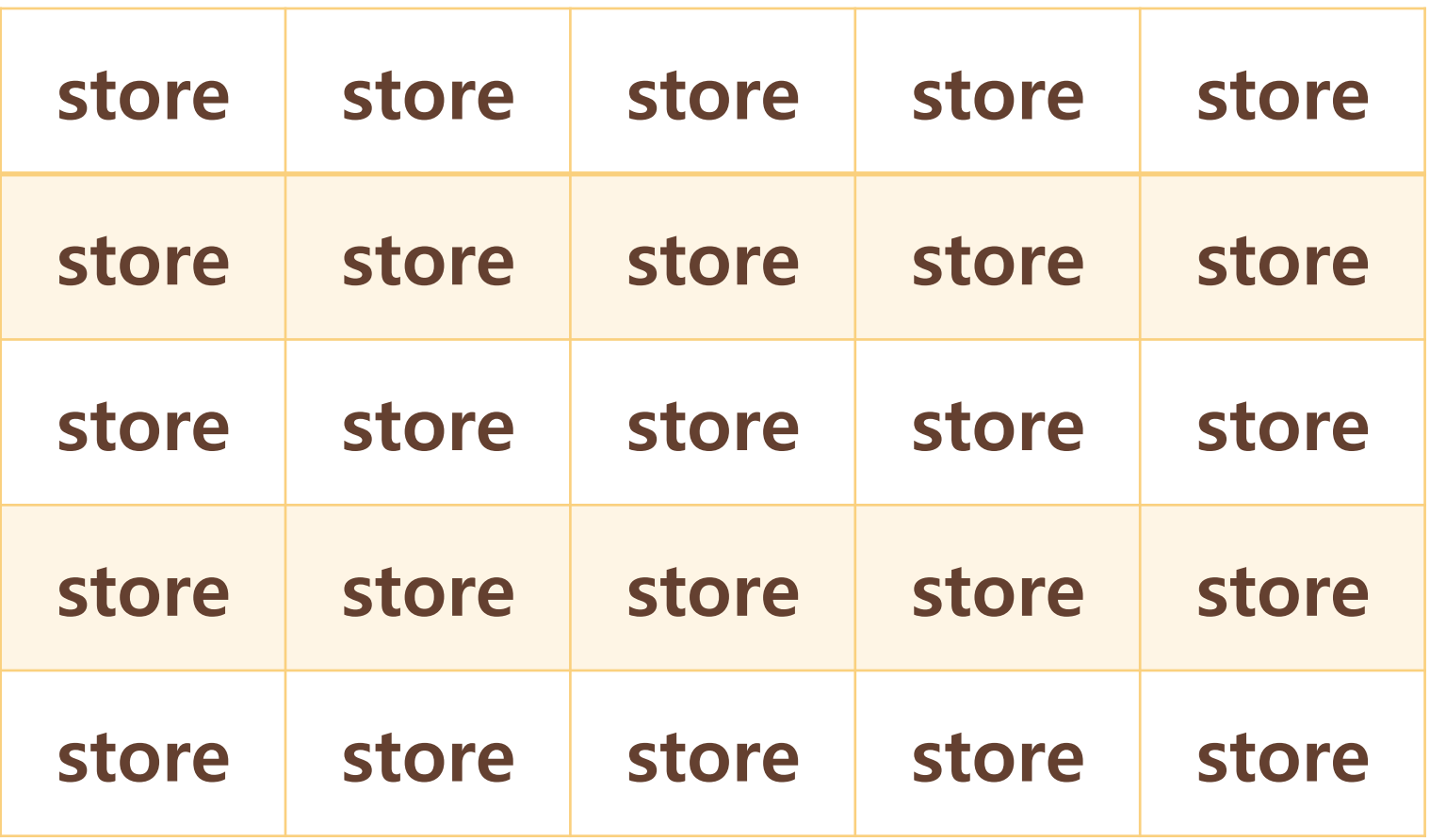

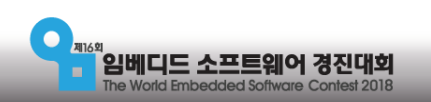

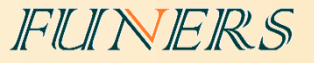

### •클래스(class) – 설계도, 청사진, 형틀

- 객체지향 언어에서의 핵심 요소 중 하나
- 객체란 세계를 구성하는 요소들의 정의
- 프로그램의 런(Run)타임에서 객체(object)를 만들기 위한 설계도의 역할
- 변수, 메소드, 클래스 등을 포함한다.

### •좋은 점?

- 필요한 기능을 가진 최적화된 객체를 만들고 사용 할 수 있다.
- 논리적으로 직관적인 프로그램을 짤 수 있다.

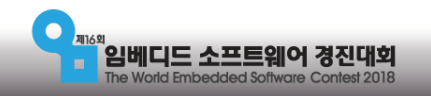

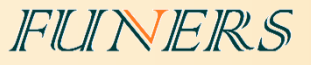

#### •클래스(class) 사용하기

- 클래스의 정의 class 클래스이름:
- 클래스의 생성자 def \_\_init\_\_(self, 파라미터들):
- 클래스의 메소드 def 메소드이름(self, 파라미터들):

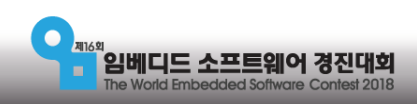

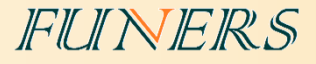

### •클래스의 정의와 사용

class StoreColor: #클래스 정의 def \_\_init\_\_(self, inside, outside): self.inside = inside self.outside = outside

 def getColor(self): return self.outside\*10+self.inside

color = StoreColor(1,2)

print((color.inside, color.outside)) print(color.getColor())

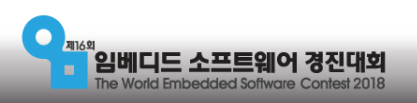

# •클래스 배열의 저장과 표시

from random import randint

```
class StoreColor: #클래스 정의
   def __init_(self, row, column, inside, outside):
      selfrow = row self.column = column
       self.inside = inside
       self.outside = outside
```

```
def getColor(self):
    return self.outside*10+self.inside
```

```
def printColorArray(colorArray): #클래스배열의 정보 표시하기
   for row in colorArray:
      string = ""
       for storeColor in row:
         string += "[" + str((storeColor.row, storeColor.column))
         string += ", " + str(storeColor.getColor()) + "]"
       print(string)
colorArray = []
for row in range(0, 5): #무작위 클래스 배열 생성
    colorArray.append([])
   for column in range(0, 5):
     insideColor = randint(1,3)outsideColor = randint(1,4)
```
FUNERS

colorArray[row].append(StoreColor(row, column, insideColor, outsideColor))

print(colorArray) printColorArray(colorArray)

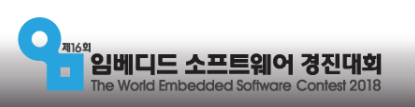

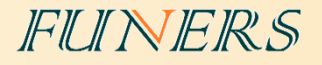

# 원하는 정보 찾기

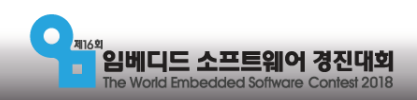

원하는 정보 찾기

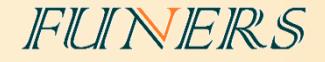

# •보통 for를 이용하여 배열을 모든 칸을 확인한다 • 2차 배열이기 때문에 for문을 2개 중첩해서 사용한다. •for 안쪽에 if를 넣어 조건에 맞는 정보만 표시한다. • 여러 조건이 필요하면 여러 개의 if 와 elif를 활용

•찾은 정보는 새로운 배열을 만들어 저장한다.

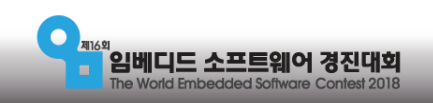

#### 원하는 정보 찾기

FUNERS

# •1의 자리가 2인 칸을 모두 표시하고 저장

```
arr = [[11,13,42,41,31,32],
       [41,33,31,32,22,12],
       [44,12,11,31,23,31],
       [24,32,41,12,32,33,13]]
arr2 = []
```

```
for row in range(0, len(arr)):
    for column in range(0, len(arr[row])):
      if arr[row][column]%10 == 1:
          print((row, column)," ",arr[row][c
olumn])
          arr2.append([row, column])
```
print(arr2)

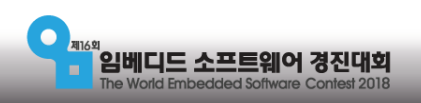

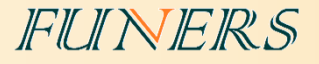

# 최단 경로 찾기

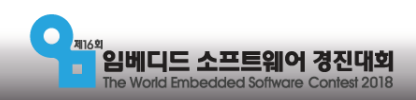

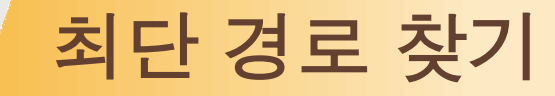

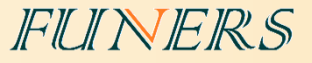

#### •최단 경로의 정의

- 시작은 좌측 최상단, 끝은 우측 최하단
- 4개의 추천 상점
- 총 6개의 점을 모두 지나는 최단 경로

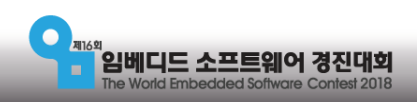

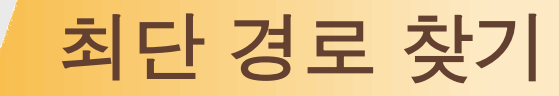

도

착

#### •시작과 끝이 정해져 있는 최단 경로

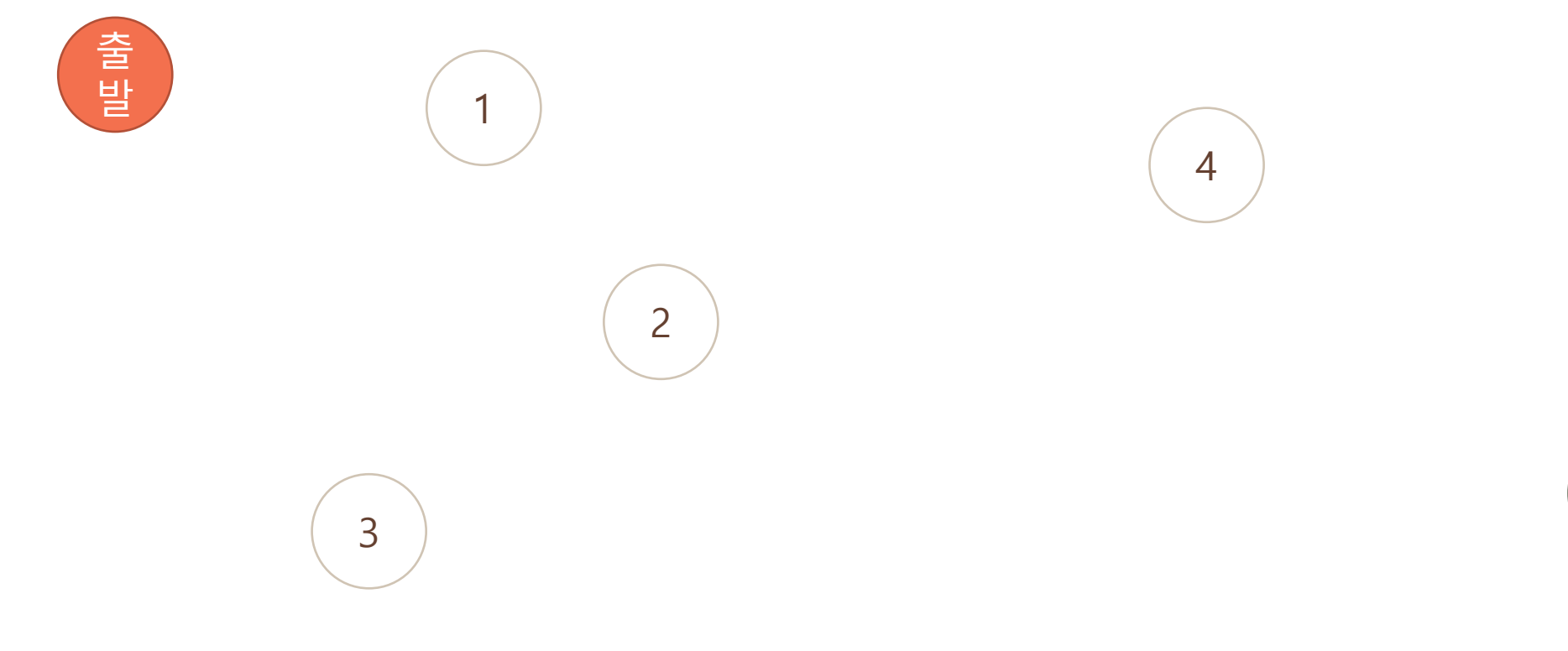

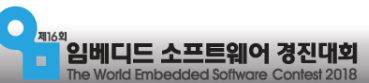

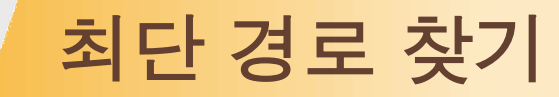

# •제일 위쪽부터 따라가기

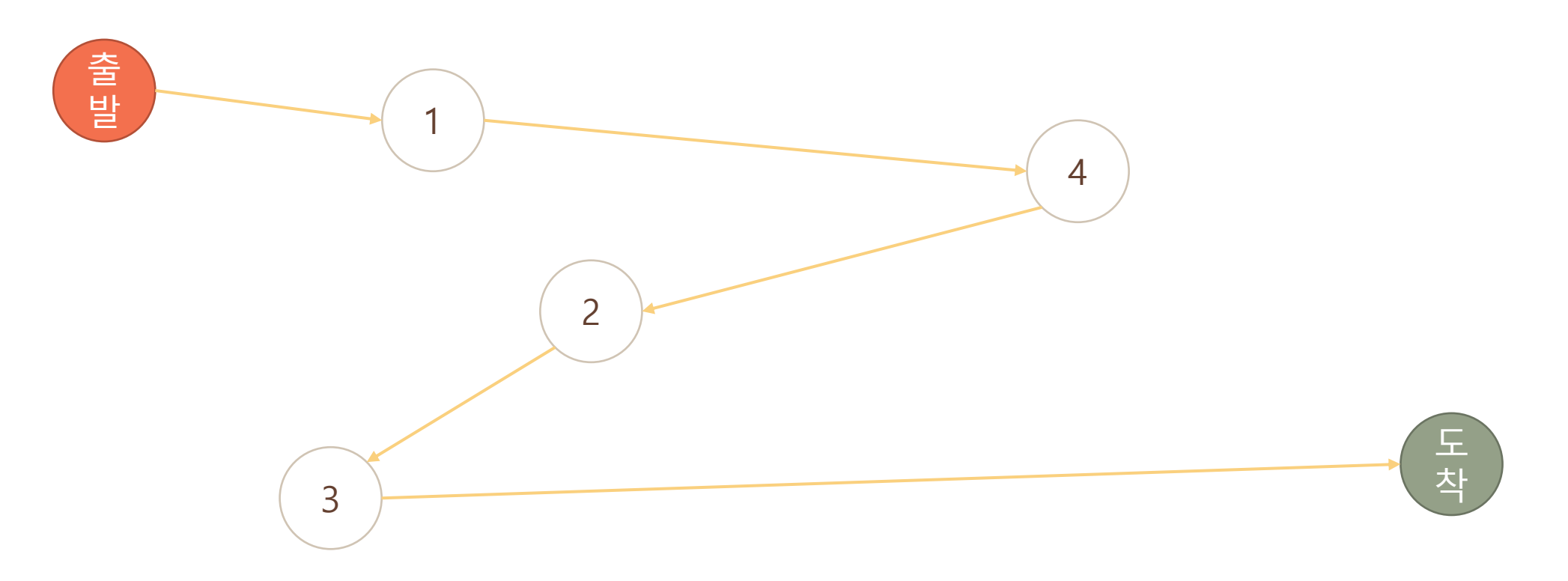

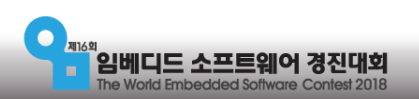

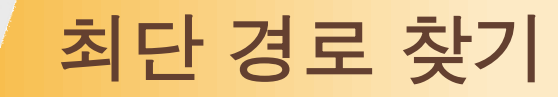

#### •제일 가까운 점 따라가기

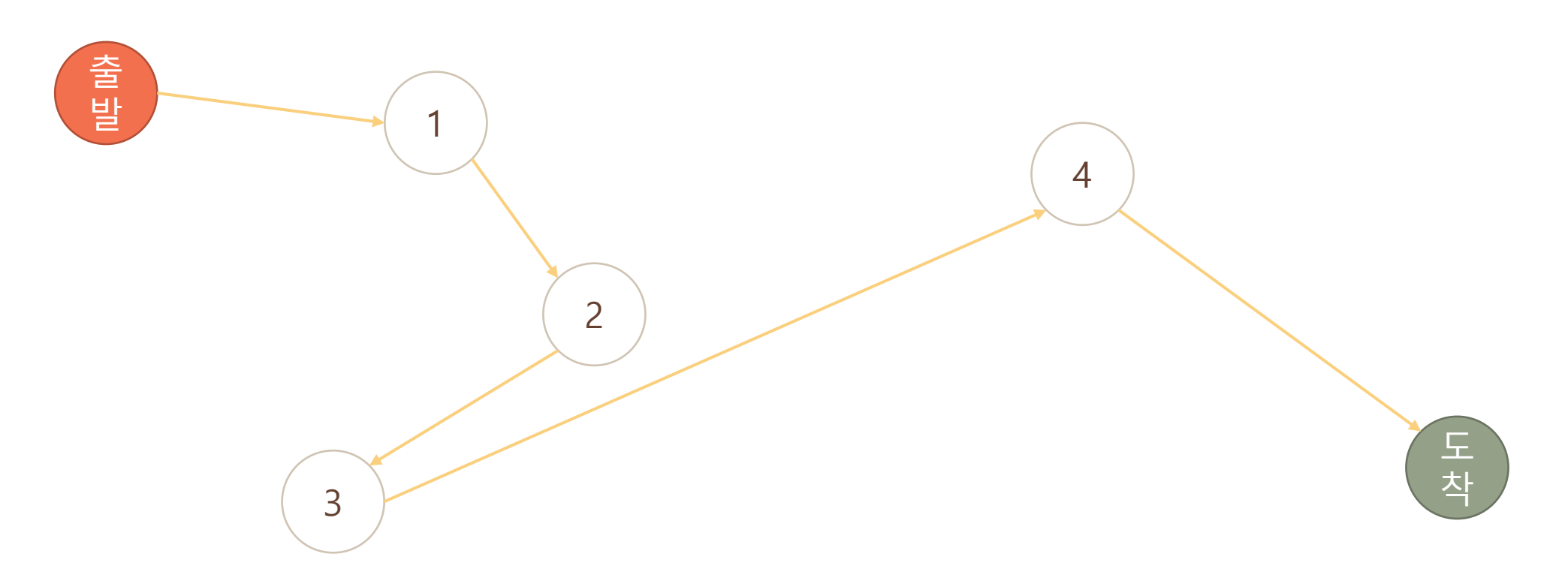

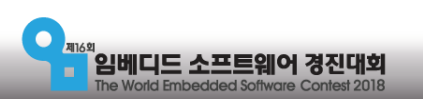

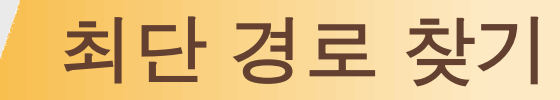

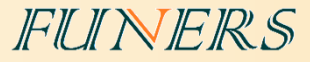

#### •한번씩 다 해보기

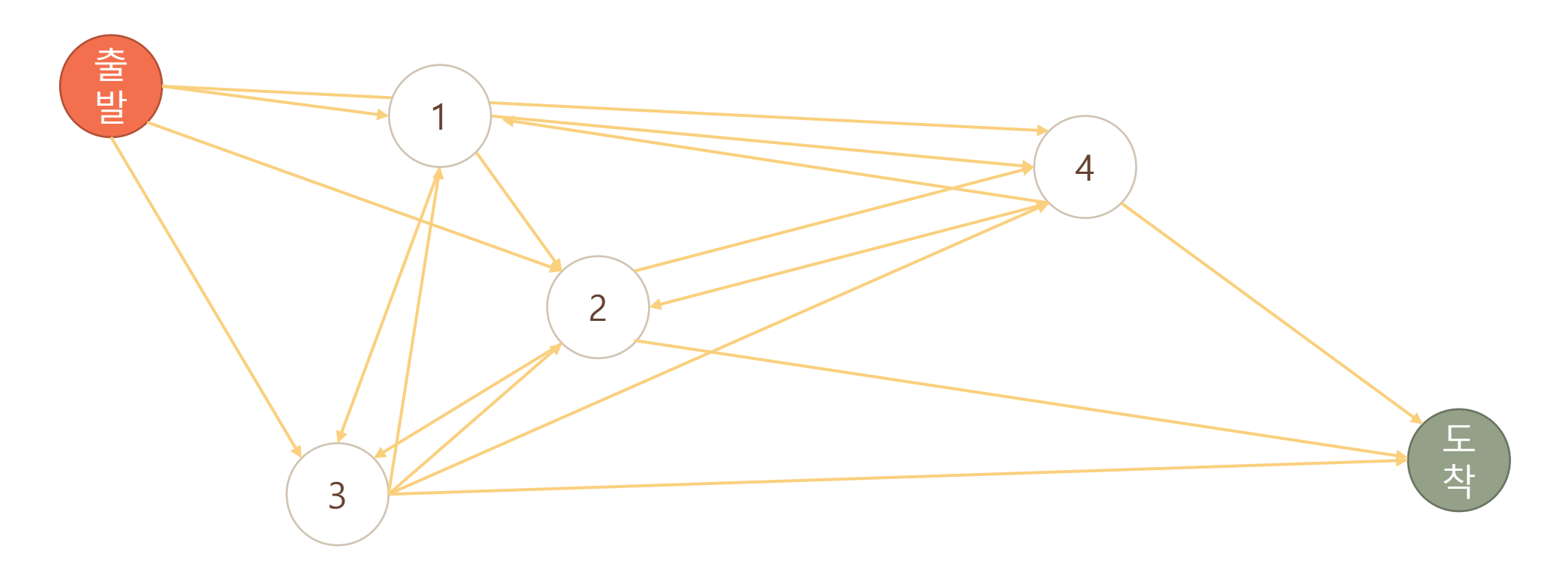

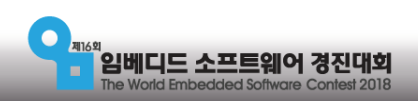

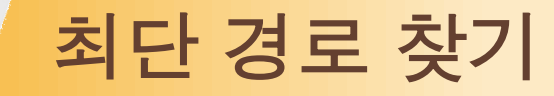

#### •진짜 최단 경로는?

- 정확하게 최단 경로를 찾으려면 모든 경우를 다 계산해야 한다.
- 경우의 수는 지나가야 하는 경로의 수 N의 팩토리얼
	- $N*(N-1)*(N-2)*\cdots*3*2*1$
	- N이 25일 때 25!은?
- 다행이도 이번 미션에서는 4개 밖에 안된다.

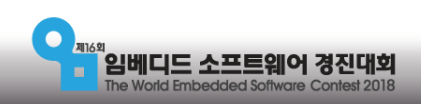

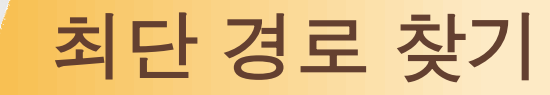

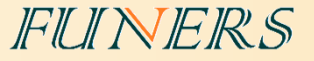

#### •최단 경로를 찾는 과정

- 1. 가지고 있는 상점의 정보들 중에 입력 받은 추천 색상과 안쪽 색상이 같은 상점을 모 두 찾아낸다.
- 2. 찾아낸 상점들 중 4개를 선택한다. 이 때 상점의 바깥 색상이 중복 되지 않도록 한다.
- 3. 선택한 4개의 상점의 순서를 바꿔가며 4! 개의 경로를 계산한다.
- 4. 2번과 3번을 반복하며 모든 상점 방문 순서를 계산한다.
- 5. 가장 짧은 경로를 표시한다.

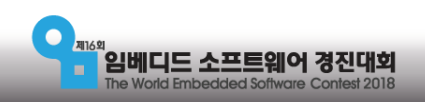

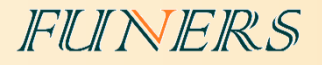

# 최단 경로 주행

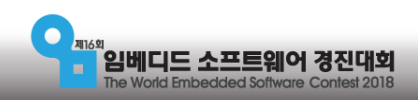

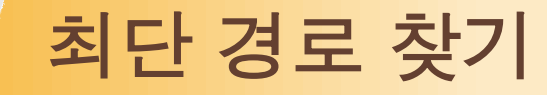

• 현재위치가 (0,0)일 때 (4,3)으로 이동 하려면?

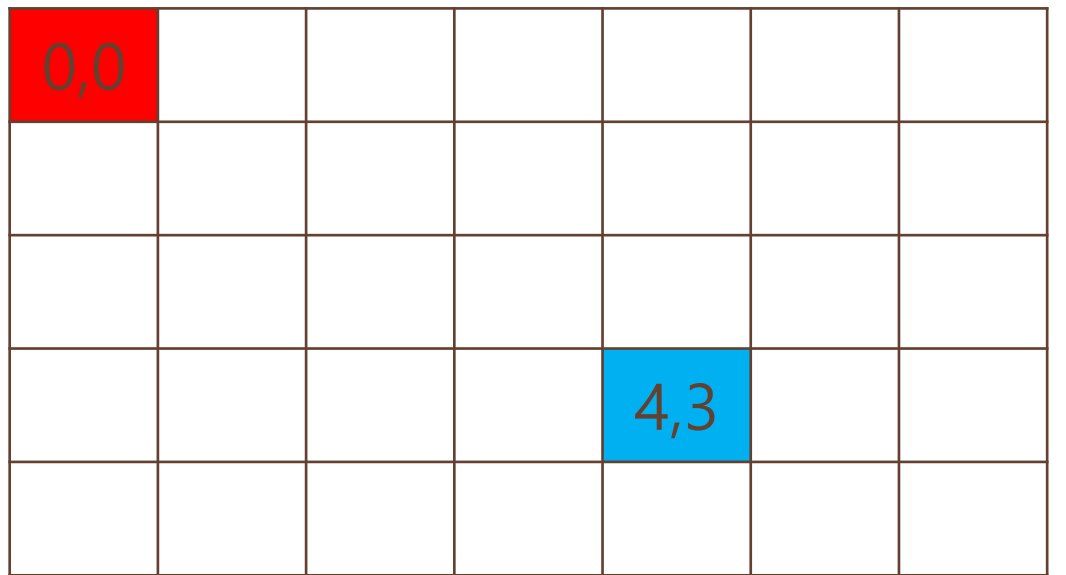

- 같은 위치의 숫자의 차를 이용 - 4 – 0 = 4 : 오른쪽으로 4칸

FUNERS

- 3 – 0 = 3 : 아래로 3칸

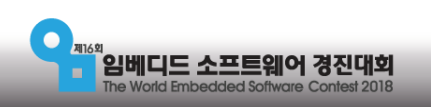

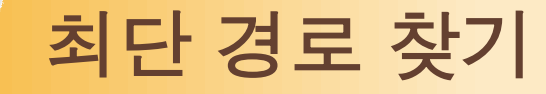

• 현재위치가 (4,3)일 때 (0,2)으로 이동 하려면?

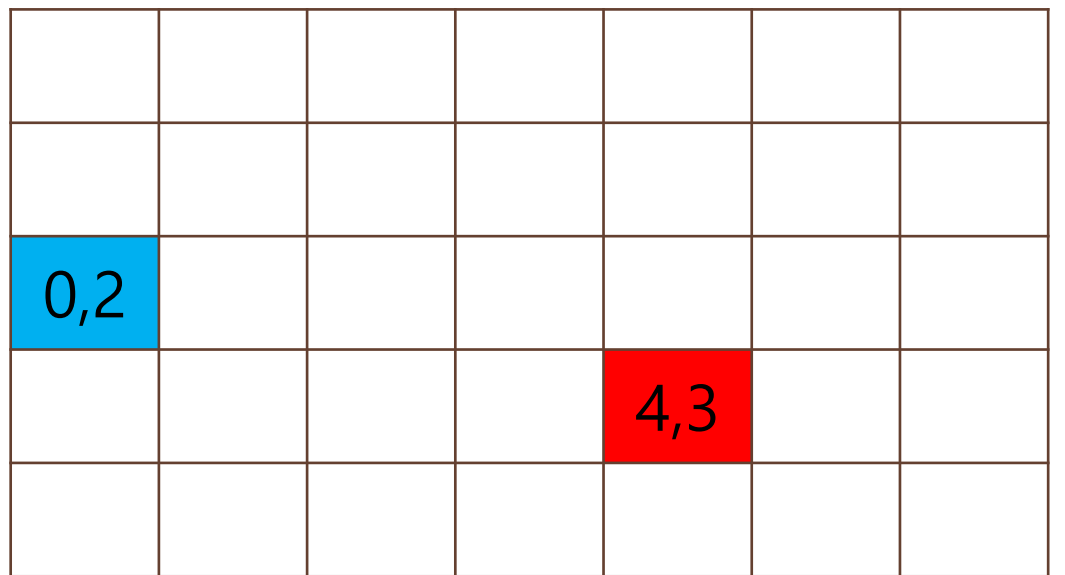

- 같은 위치의 숫자의 차를 이용 - 0 – 4 = -4 : 왼쪽으로 4칸

FUNERS

- 2 – 3 = -1 : 위로 1칸

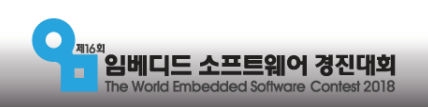

최단 경로 주행

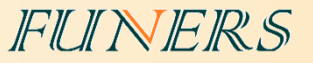

- 로봇의 이동은 언제나 한 칸 단위로 이동하도록 한다.
	- 한 칸 이동을 함수로 만들어 반복문으로 정해진 횟수 만큼 실행 시키기 위함
- 이전 위치에서의 출발 모습과 다음 위치에서의 도착 모습이 같아야 한다.
	- 마찬가지로 함수의 반복으로 이동 하기 위함
- 로봇의 이동 후에는 항상 일정한 방향을 바라보도록 한다.
	- 로봇의 방향에 따라 왼쪽, 오른쪽, 위, 아래의 위치가 바뀌고 그에 따라 우회전, 좌회전을 바꾸어 주어야 하는데, 이것을 막기위한 방책
	- 또는 회전 할 때마다 로봇이 바라보는 방향을 저장 하여 우회전, 좌회전을 구분 할 수도 있다.

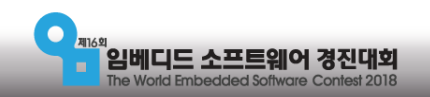

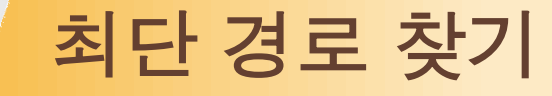

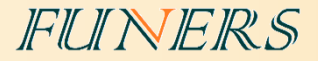

• 현재위치가 (0,0)일 때 (4,3)으로 이동 하려면?

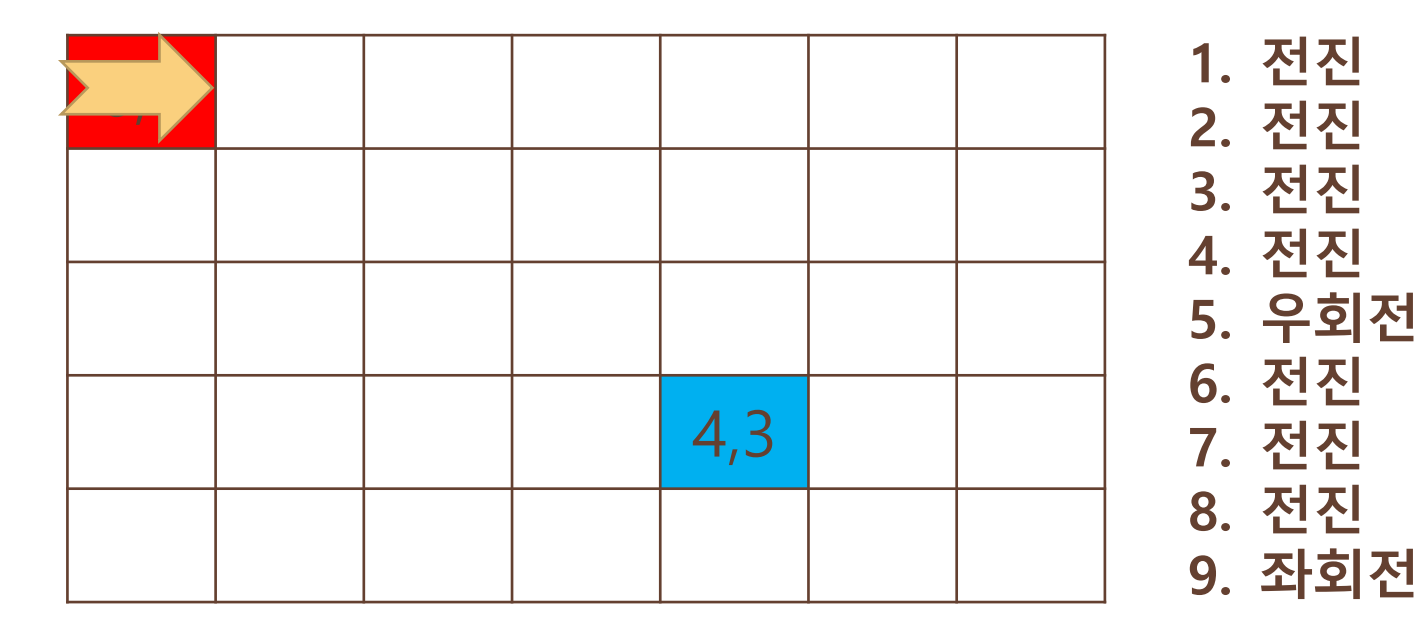

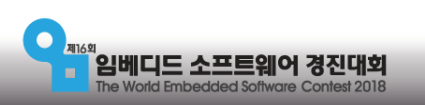

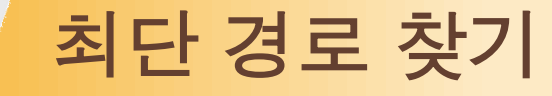

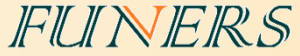

• 현재위치가 (4,3)일 때 (0,2)으로 이동 하려면?

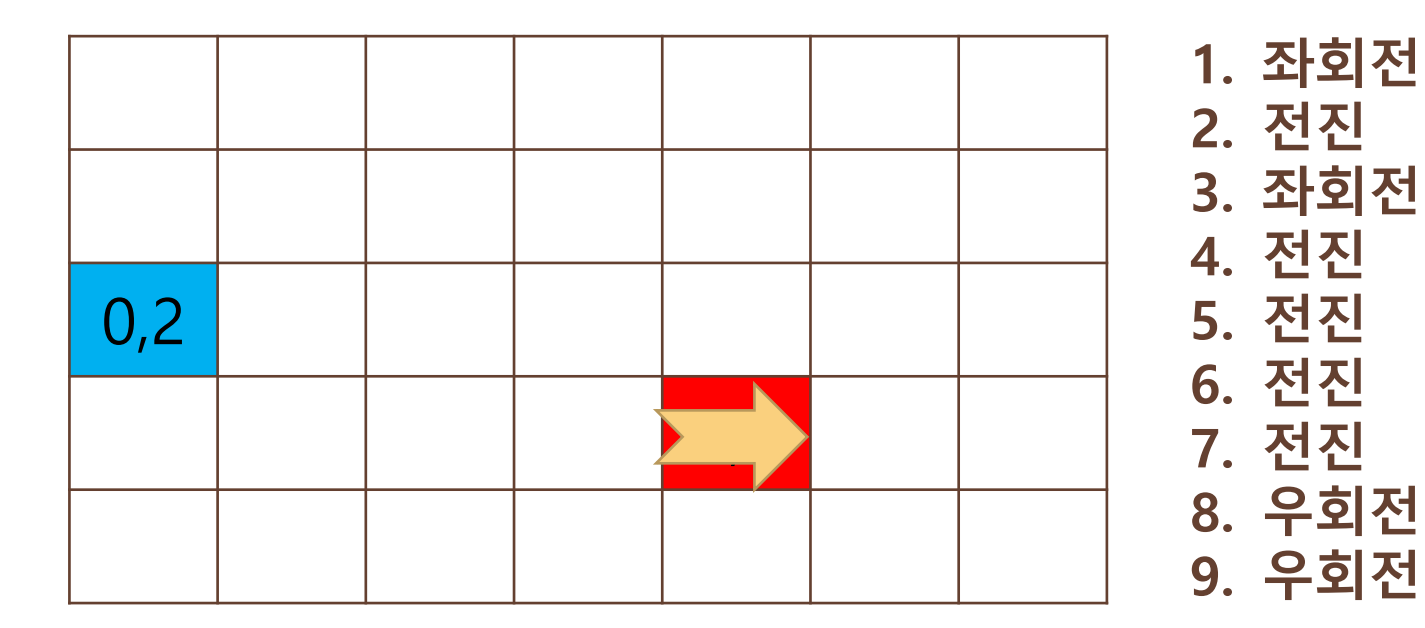

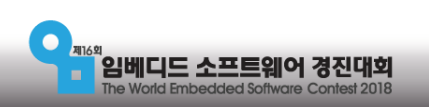

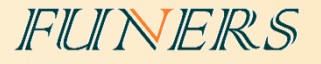

# 하드웨어 조립의 기초

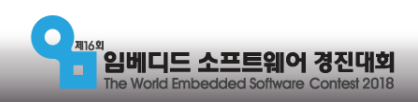

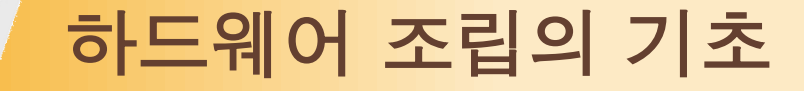

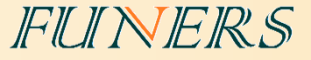

#### •빔 두개를 평행으로 연결하기1

#### •빔 두개를 평행으로 연결하기2

### •빔 두개를 평행으로 연결하기3

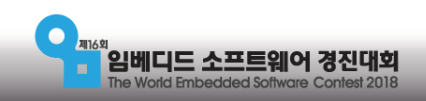

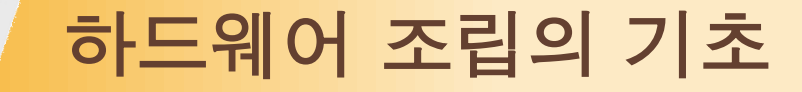

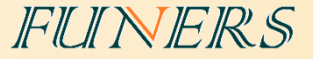

#### •빔 두개를 수직으로 연결하기1

#### •빔 두개를 수직으로 연결하기2

### •빔 두개를 수직으로 연결하기3

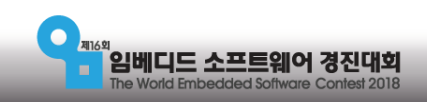

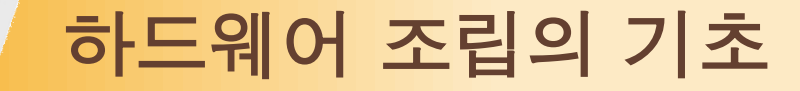

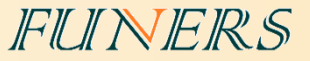

#### •기어를 모터에 연결하기

#### •기어를 감속비로 사용하기

### •기어를 가속비로 사용하기

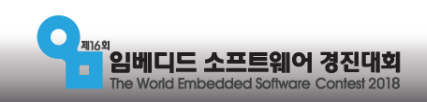

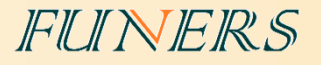

# 베이스 로봇 제작 팁

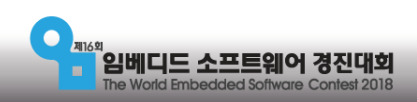

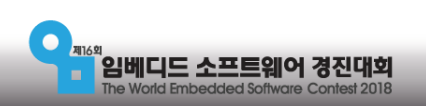

- 모터를 놓고 부품을 붙여 나간다.
- 부품으로 모양을 만들고 모터를 붙인다 => X
- •조립은 브릭과 모터에 부품을 덧붙이는 식으로

•무게 중심은 구동 바퀴에 가깝고 되도록 낮은 위치

- •보조 바퀴는 최대한 마찰이 적어지도록
- •구동 바퀴가 로봇의 진행 방향(앞쪽)에 있는 것이 바람직하다
- •좌우 대칭이 기본
- 

베이스 로봇 제작 팁

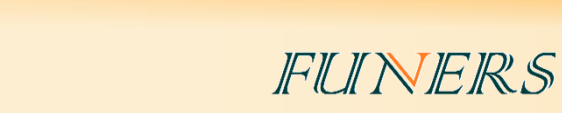

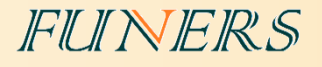

#### • 참고 사이트

마무리

- EV3 Python 학습 사이트 : [www.ev3python.com](http://www.ev3python.com/)
- API 참조 :<http://python-ev3dev.readthedocs.io/en/latest/spec.html>
- Visual studio code 설치 관련: https://youtu.be/cqtRqsl6xMc
- EV3와 PC의 연결 : https://youtu.be/TNXqizQTZhs
- 교육, 기술 지원 문의

퓨너스 ([www.funers.com\)](http://www.funers.com/) T.070-8670-8911

• 대회용 경기장 구매

퓨너스 쇼핑몰(shopfuners.com)

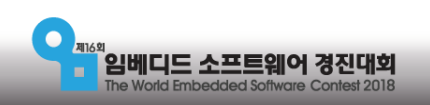